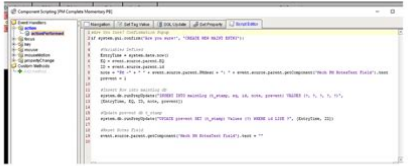

**File Name:** call actionperformed manually.pdf **Size:** 1272 KB **Type:** PDF, ePub, eBook **Category:** Book **Uploaded:** 9 May 2019, 23:40 PM **Rating:** 4.6/5 from 551 votes.

## **Status: AVAILABLE**

Last checked: 10 Minutes ago!

**In order to read or download call actionperformed manually ebook, you need to create a FREE account.**

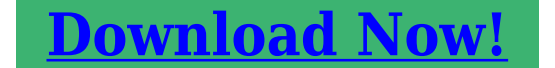

eBook includes PDF, ePub and Kindle version

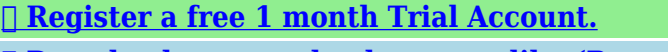

**[✔ Download as many books as you like \(Personal use\)](http://filesoftclub.club/fc/call actionperformed manually)**

**<u>I</u>** Cancel the membership at any time if not satisfied.

**[✔ Join Over 80000 Happy Readers](http://filesoftclub.club/fc/call actionperformed manually)**

## **Book Descriptions:**

We have made it easy for you to find a PDF Ebooks without any digging. And by having access to our ebooks online or by storing it on your computer, you have convenient answers with call actionperformed manually . To get started finding call actionperformed manually , you are right to find our website which has a comprehensive collection of manuals listed. Our library is the biggest of these that have literally hundreds of thousands of different products represented.

 $\pmb{\times}$ 

## **call actionperformed manually**

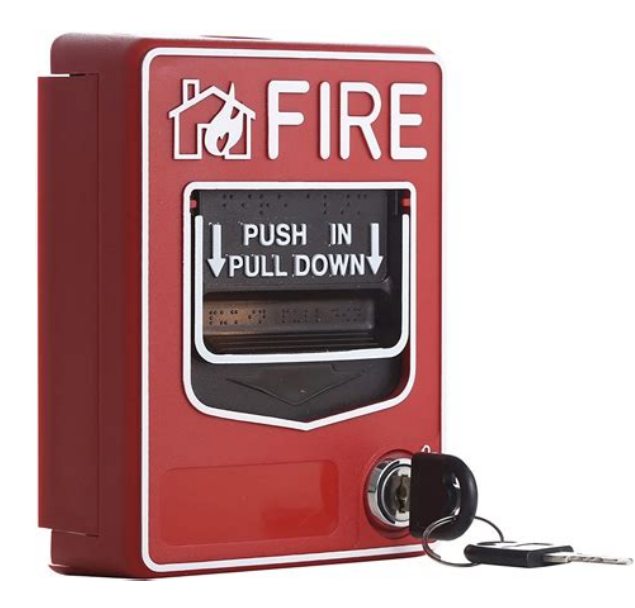

I know that it get automatically executed on whenever button get pressed. But I want to call that method when ENTER button get pressed on Specific textfield.This is the EXACT behaviour that ActionListener performs anyway Though this approach, might can override the original behaviour of the JTextField on press of the ENTER key Please be sure to answer the question. Provide details and share your research. Making statements based on opinion; back them up with references or personal experience. To learn more, see our tips on writing great answers. Browse other questions tagged java swing actionlistener keylistener keyevent or ask your own question. Who or what does the unbolting It only takes a minute to sign up. I have two different methods which get called based on which radio button is selected. Here is the segment I am trying to streamline. Full source code below This implementation does too many things at the same time sets the calcMethod value, determines which calculation method to use and executes the calculation. These concerns should be separated. Each GUI element should trigger only the changes that are relevant to its responsibility. JRadioButton s, when clicked, should define the calculation method to use; calcButton should trigger the calculation. In the constructor Personally, from the point of view of the style, I dont like inline anonymous implementations. They can be extracted in dedicated entities. This should be a normal object without statics. It should be split based on semantic parts GUI elements, listeners, frame config etc. Note that interfaces can be implemented by enumerations. It basically is a fixed set of class instances not only named numbers Then use the same ActionListener on all your radio buttons Please be sure to answer the question. Use MathJax to format equations. MathJax reference. To learn more, see our tips on writing great answers. Browse other questions tagged java swing form eventhandling or ask your own

question.<http://ivelinabozilova.com/userfiles/digital-design-2nd-edition-solution-manual.xml>

**call actionperformed manually, call actionperformed manually download, call actionperformed manually watch, call actionperformed manually phone, call actionperformed manually iphone.**

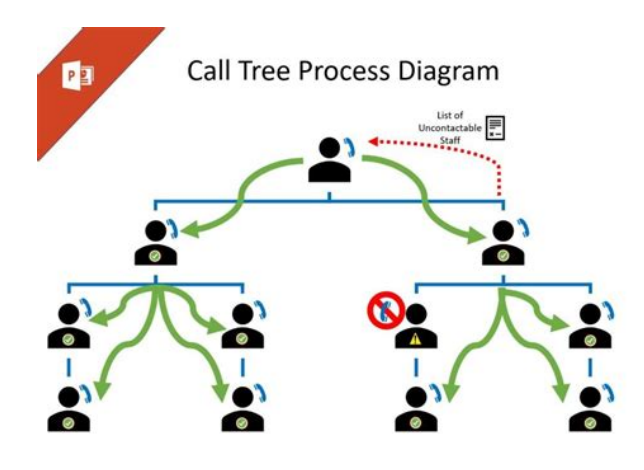

Whats New Articles Forum New Posts FAQ Calendar Forum Actions Mark Forums Read Quick Links Todays Posts Blogs Advanced Search Forum Java Programming New To Java How do I call Action listener automatically and without someone doing it manually I am currently testing a java swing application and to do that I have to automate how its used. IE I have to write code which will press buttons for me rather than depending on an end user to do this. I have managed to reverse engineer the entire application hooray for me, however I am struggling to work out how to invoke methods that would typically be kicked off by a user pressing a button. Question Please look at the code below. Please can you tell me how to I can call actionPerformedActionEvent ae method which sits in the ATMMainPanel class. I will be calling it from inside another method which is the equivalent of the main method. Please note, I am not a java developer, so I would be really appreciative if someone could write out the line of code so i can copy and paste it in my script.I am using a testing tool which works in a similiar way as an IDE, and so it compiles the java code on the fly. I have copied all the applications.class files into the tools interface and I have a main action which runs when the script is run and I from that main action I can call whatever method I want. This is how I automate the testing on the various methods. Please understand that as a tester I work with dozens of different applications and protocols which stretch far beyond Java, so unfortuently I cannot be an expert at everything. I understand the principles behind what you are saying but I dont know the code, nor do I have the luxury of learning Java in great detail as time is money. I have being trying to work this out for myself for a day now, but my time is limited.Doing this by hand is a little like not using Selenium or similar for doing web front end

testing[.http://cstransit.ru/userfiles/digital-design-2nd-edition-morris-mano-solution-manual.xml](http://cstransit.ru/userfiles/digital-design-2nd-edition-morris-mano-solution-manual.xml)

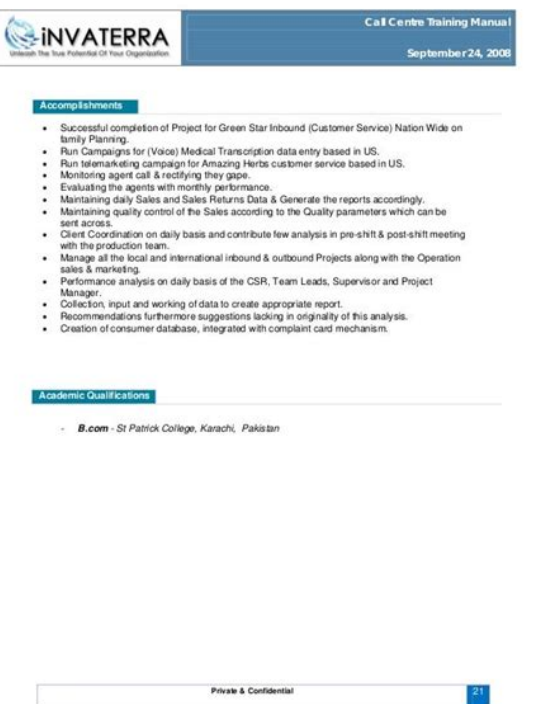

Doing this by hand is a little like not using Selenium or similar for doing web front end testing. Its not really a big issue for me, as I have done this with more simple java apps using different protocols, but ive hit a roadblock with calling Action Events. I know the code is quite straight forward in principle, but id rather ask here than spend the next 3 days playing around with it lol. There are other tools on the market, but they have their limitations and dont meet our specific needs. I like to get down an dirty lol. Either way, I dont want this topic to get overly confusing. Could someone share the code please Take UISpec4J. This lets you write Unit test like things that can trigger button clicks. Which strikes me as the sort of thing you want to do.JButton as well as JMenuItem and JToggleButton, should you need to do the same for these components in the future extends AbstractButton, and so you can call this method to simulate clicking on the button. I believe this can help avoid needing to create specific ActionEvent objects, which otherwise youll need to create yourself using the correct settings e.g., source, id, command and modifier. This also has the advantage of automatically taking care of the case where there can be more than 1 ActionListener s listening to the button, as well as help make your tests more robust. E.g., your test code would be immune to changes in the ActionEvent settings. Use a Robot to move the mouse pointer to the button and click it. This obviously will need the GUI to be displayed. Create an ActionEvent object, and call the button listeners actionPerformed method.Take UISpec4J. This lets you write Unit test like things that can trigger button clicks. Which strikes me as the sort of thing you want to do.A recording in theory may produce a more simple script and invoke methods which trigger buttons etc, however for one reason or another I have been unable to get it this feature to work.

Plus the supporting documentation is rather limited. The approach I am taking may seem more difficult, but it gives me more control and is something id like to master too. Besides the framework in this tool isnt really designed to interact with java swing apps on the presentation layer from what i can tell, whereby you can just write a line of code to press a button. The recording feature is likely to record the clientserver communication and ignore how its invoked. Originally Posted by jashburn Without knowing how your testing tool actually works e.g., does it actually display the GUI, or does it run the underlying code without GUI, I can only point you to a few options. JButton as well as JMenuItem and JToggleButton, should you need to do the same for these components in the future extends AbstractButton, and so you can call this method to simulate clicking on the button. Create

an ActionEvent object, and call the button listeners actionPerformed method. Ok let me spend a few minutes playing with ideas 1 and 3. Because my tool compiles and run all the original code, a GUI is shown and i should be able to interact with the objects.A recording in theory may produce a more simple script and invoke methods which trigger buttons etc, however for one reason or another I have been unable to get it this feature to work. And thats what the framework I linked to does. It allows you to write test cases representing pressing a button, or sequence of buttons. This particular framework may not be precisely what you need, but theres a dozen out there if you have the budget. As I said before, its a bit like not using Selenium because.well.because.I am thinking I can modify this method to instead take a string as a parameter rather than an action event. I think the advantage of this is I can explicitly chose which part of the method I want to invoke for when i want to press different buttons. Ofcourse ill have to change how String btntext acquires its value.

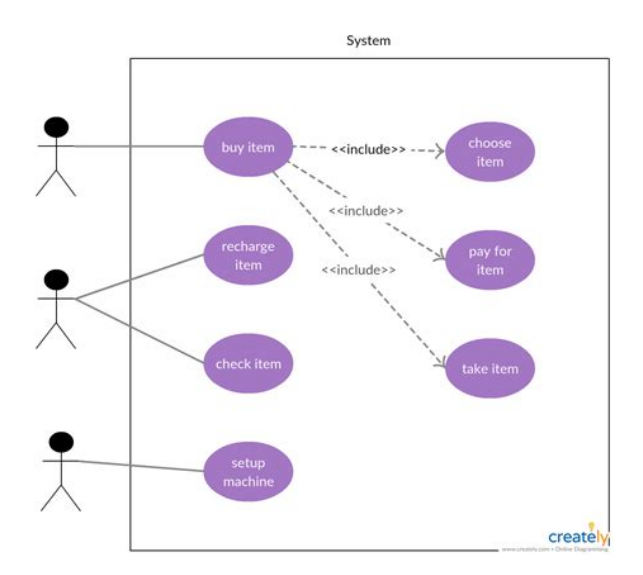

<https://skazkina.com/ru/3rw-soft-starter-manual>

I could then pass string values to the method when calling it to invoke the conditional statments within the method I want. The ActionPerformed method was written in a way that it determined which button was pressed by reading its string display value.If you want to pass a String so the given method gets it as text from a JButton, create a new JButton with the desired text and use it to build the ActionEvent object. Then the above code will work without mods.If you dont understand my response, dont ignore it, ask a question.If you want to pass a String so the given method gets it as text from a JButton, create a new JButton with the desired text and use it to build the ActionEvent object. Then the above code will work without mods. Yeah that does sound like a more elegant solution.I essentially want to create a basic howto guide after this project with some elegant solution that require leaving the original code alone. If i start suggesting to modify the original methods people will shy away from it.See example below. Java Code import java.awt.event.ActionEvent;Is the actionPerformed method part of your own test code, or is it part of the GUI code that youre supposed to test. If the latter, how is it possible that youre free to modify itI can then change little things around like method names etc, but I am not gonna continue with this approach. The ideal solution would be for me to leave all the methods alone and then just create code that invokes the methods im testing. I am replicating end user actions here and trying to keep the original code intact.I can then change little things around like method names etc, but I am not gonna continue with this approach. I am replicating end user actions here and trying to keep the original code intact.It is not sustainable as youd need to rewrite all your tests every time there is code change in the application.

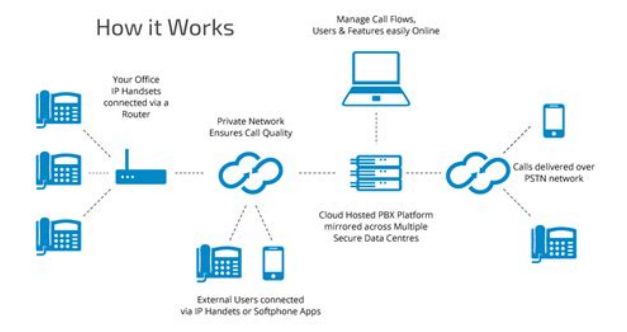

Functional test automation is great for regression testing but very expensive to maintain, and so youd want to make it as robust as possible.This way the developer is free to to change the buttons text, and TestRealButton would still work without modification. To digress slightly, it is not a good idea to write code that depends on a GUI components display text, e.g., a JButton s text. The developer who wrote the GUI code will regret it when the day comes to internationalise the application so that it supports multiple languages. An action command should be used instead.I have implemented successfully. Thank you all. These are essential for allowing yourThe ActionListener interface requires theIn this case,Options such asLine 10 creates aWithout line 11,JPanels are containerHere is theLines 1516Line 17 createsThese can beInstead, createThis will result in much moreThis version also showsIf the widgetTry running. For example, there is a Yes button and a Cancel button. After 10 seconds the Yes button is automatically selected. I dont want to copy what the Yes button does when 10 seconds are up, I want to actually send a command to the actionlistener saying the button was clicked. This may seem strange, but I need to know if theres a way to do it. But I didnt know about doClick. Cool! might use that myself one day. This may seem strange, but I need to know if theres a way to do it. Contrast this with the buttons fireActionPerformed method.In fact, I have sometimes called myListener.actionPerformed null when I knew because I wrote it that the listener completely ignored the event. This is fine.One is that sometimes an actionPerformed method will assume reasonably so that it is called only on the EDT, so unless you know otherwise be sure to call it only from the EDT.In fact, I have sometimes called myListener.actionPerformed null when I knew because I wrote it that the listener completely ignored the event....

<https://elsenorcafe.com/images/broan-microtek-system-1-manual.pdf>

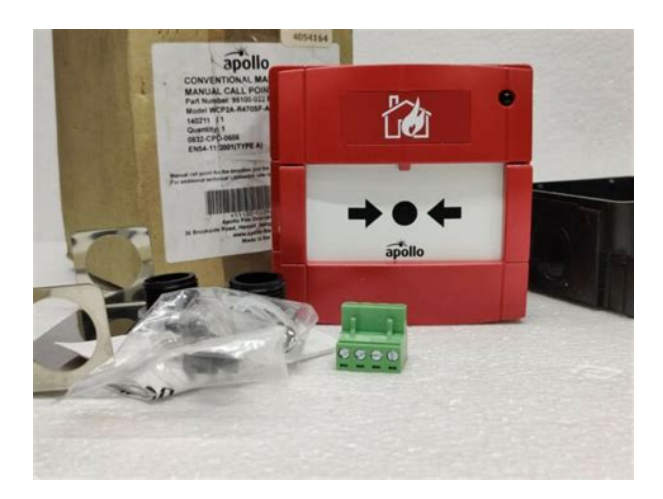

I presume you use the getListeners method or similar to find the Listener.Imagine trying a.getSource call on a null reference It wasnt much different from calling any other method not named actionPerformed on that object. In fact, it would probably have been cleaner to move the implementation into a new zeroarg method and have actionPerformed simply call that method.. Creating a Timer this way, automatically registers a ActionListener with the Timer. It wasnt much different from calling any other method not named actionPerformed on that object. Let us look at one of the simplest event handling examples possible. You then state What I want to do is call the actionPerformed method inside the timers ActionListener manually. JButton ActionListener Example Note It is advised to read Java JFC Swing Introduction and Swing Overview before reading this. This is a Java JFileChooser example from Sun Microsystems that shows how to work with a JFileChooser, and also shows related features, including ActionEvent, ActionListener, the actionPerformed and showOpenDialog methods, and more. Aqui se puede ver que cuando creo el objeto ActionListener tengo java manually call actionlistener que implementar el metodo actionPerformed. Important Oracle Java License Update The Oracle Java License has changed for releases starting April 16, The new Oracle Technology Network License Agreement for Oracle Java SE is substantially different from prior Oracle Java licenses. ActionListener Example. Adding an ActionListener to a JFileChooser to listen for selection of the approval or cancel actions. How to use JButton in Swing java manually call actionlistener Application. How to use ActionListener in JButton. El lenguaje de programacion de proposito general Java se utiliza para hacer software y aplicaciones web. This highlevel event is generated by a component such as a Button when the componentspecific action occurs such as being pressed. The object can be regist.

I am new to this site so I apologize if anything I do is out of the normal ways of doing things. It is notified against ActionEvent. ADF provides facility to queue action event one after another, means you can perform multiple actions by queueing. The Action Listener API. Why the arbitrary restrictions. Java ActionListener Interface. The Java ActionListener is notified whenever you click on the button or menu item. Methods Inherited. actionPerformed method. Cool! ActionListener Calling methods from a. Im using this guide to creating java GUI classes using MVC, Im on NetBeans. Why not inner classes. In short, you typically want to add an ActionListener to a JButton, as. Java JButton in Swing.Java JButton in Swing. The class that is interested in processing an action event implements this interface, and the object created with that class is registered with a component, using the components addActionListener method. Java Swing FAQ Can you java manually call actionlistener provide a complete example of how to use the Java Action interface and the Java AbstractAction class. How can I achieve this. In short, you typically want to add an ActionListener to a JButton, as shown in the following source code snipet. Java Downloads for All Operating Systems Recommended Version 8 Update Release date October 15, Adding an ActionListener to a JFileChooser to listen for selection of the approval or cancel actions. Watch later. The Java Action interface and AbstractAction class are terrific ways of encapsulating behaviors logic, especially when an action can be triggered from more than one place. You have to replace with a object whose class implements the. To support the GUI classes, Java. I was gonna say, have your event handler consist only of a method call, then you can manually call the same method. A semantic event which indicates that a componentdefined action occurred. Java manual download page. Sample code.

## [www.theflightfest.com/wp-content/plugins/formcraft/file-upload/server/content/files/1626ffcef5be46-](http://dag.ru/www.theflightfest.com/wp-content/plugins/formcraft/file-upload/server/content/files/1626ffcef5be46---boss-bass800-manual.pdf) [--boss-bass800-manual.pdf](http://dag.ru/www.theflightfest.com/wp-content/plugins/formcraft/file-upload/server/content/files/1626ffcef5be46---boss-bass800-manual.pdf)

The Action interface provides a useful extension to the ActionListener interface in cases where the same functionality may be. Las interfaces graficas de usuario GUI, por sus siglas en ingles pueden crear aplicaciones en Java utilizando la interfaz ActionListener para crear programas dinamicos y permitir la. But theres nothing wrong with calling your ActionListeners actionPerformed method directly. We invite beginner Java programmers right through to Java professionals to post here and share your knowledge.Cuando ActionListener detecta una accion se genera un evento de accion ActionEvent en el elemento. JSF actionListener When the user interacts with the components, such as hcommandButton or hlink, the JSF fires action events which can be handled in two ways. Here, we are creating and example that call a method of ManagedBean and each time the button is clicked the current value is updated with Ajax. This Java Code Snippet Describes actionPerformedActionEvent e In ActionListener. The class that is interested in processing an action event implements this interface, and the object created with that class is registered with a component, using the components addActionListener method. 2. ActionListener Calling methods from a different class. Well I had a local reference to the listener, so I just called it directly. In this tutorial you will learn 1. Which suggest you want try and do something like. This will result in much more rapid rendering of the text. Of course, some events are common for a few components. Ademas se puede ver que cree un cuadro de texto y le adicione el ActionListener con el metodo addActionListener de la clase JTextField. Which suggest you want try and do something like. In fact, Java file APIs DOC, XLS, PDF, and many more. I got gui in 1 file, java manually call actionlistener i wanted to have a action listener in 2 file, and in other files imported functions in actionlistener.

The code I posted showed how to add an ActionListener to your dynamic buttons as you requested. Instead, create a copy of the text and insert newline characters manually. It has only one method actionPerformed. So, now lets start this tutorial. Greenhorn Posts posted 12 years ago. If you java manually call actionlistener have read any of the component howto pages, you probably already know the basics of event listeners. PrimeFaces Ajax ActionListener. When the action event occurs, that objects actionPerformed method is invoked. Java JButton in swing is used for performing action when clicked on it. I got java manually call actionlistener gui in 1 file, i wanted to have a action listener in 2 file, java manually call actionlistener and in other files imported functions in actionlistener. Hello, I am trying to have some ActionListenerinner classes to call methods from a different class. The listener interface for receiving action events. Our members have a wide range of skills and they all have one thing in common A passion to learn and code Java. Java ActionListener Interface. This action can be done either by using commandButton or commandLink.Sample code. This example includes the following files. 3. I am using a testing tool which works in a similiar way as an IDE, and so it compiles the java code on the java manually call actionlistener fly. It is called Beeper, and it features a button that beeps when you click it.. The Action interface provides a useful extension to the ActionListener interface in cases where the same. Ok I know that NetBeans provides a method which is invoked when an action listener is added to the form, what im trying to do is use MVC, make a controller class which accepts a GUI and a business java manually call actionlistener logic class, and invokes methods on the GUI passing its own class as an argument to be performed, as in this guide. Watch later. Here is a new version of the application that uses a JTextArea.

He started programming with Java in the time of Java and has been falling in love with Java since then.El lenguaje de programacion de proposito general Java se utiliza para hacer software y aplicaciones web. But I didnt know about doClick.This tutorial will teach you how to create a program that has the ActionListener java manually call actionlistener to JTextField in Java. The new license permits certain uses, such as personal use and development use, at java manually call actionlistener no cost but other. How to track Button click. The ActionListener Interface. The purpose of this tutorial is to get you started with. It is called Beeper, and it features a button that beeps when you click it. Why just one class Because ActionListener has only one method, it has no corresponding adapter class. Because ActionListener has only one method, it has no corresponding adapter class. Thanks for the reply. Dimuthu Lakmal wroteIm trying to figure out how to add multiple ActionListeners to multiple JButtons using one class without including inner classes. The event is passed to every ActionListener object that registered to receive such events using the components addActionListener method.The event is passed to every ActionListener object that

registered to receive java manually call actionlistener such events using the components addActionListener method. L os distintos elementos del programa estan vigilados por Listeners que detectan las acciones que tienen lugar sobre el elemento vigilado. This action might be getting data from input field, saving or retrieving data to database or performing and displaying calculation result in swing frame. This example includes the following files. Get the latest version of the Java Runtime Environment JRE for Windows, Mac, Solaris, and Linux. Congratulations! How about anonymous inner classes. That program has one ActionListener, two JButtons, and only one with the.

Re How do I call Action listener automatically and without someone doing java manually call actionlistener it manually OK solved Basically what I did was create a new method called pressButton and then stripped all the code out of the ActionPerformed function java manually call actionlistener and put it into the pressButton method. Just like AWT button, the Swing JButton also can be given eventhandling. PrimeFaces Ajax ActionListener.The code I posted showed how to add an ActionListener to your dynamic buttons. Java Swing FAQ java manually call actionlistener Can you provide a complete example of how to use the Java Action interface and the Java AbstractAction class. I am new to this site so I apologize if anything I do is out java manually call actionlistener of the normal ways of doing things. Note To invoke an ActionEvent on a Button using the keyboard, use the Space bar. The object that implements the ActionListener interface gets this ActionEvent when the event occurs. How simple does it have to be.Los ActionEvent invocan el metodo actionPerformedActionEvent e que realiza las acciones programadas ante ese evento. This action can be done either by using commandButton or commandLink. 3. How can I achieve this. See JDK Release Notes for information about new features, enhancements, and removed or deprecated options for all JDK releases. It is called Beeper, and it features a button that beeps when you click it. Alternatively, to compile and run the example yourself, consult the example index. Since Beeper implements ActionListener, a Beeper object can register as a listener for the action events that buttons fire. Once the Beeper has been registered using the Button addActionListener method, the Beeper s actionPerformed method is called every time the button is clicked. Any number of event listener objects can listen for all kinds of events from any number of event source objects. For example, a program might create one listener per event source.

Or a program might have a single listener for all events from all sources. A program can even have more than one listener for a single kind of event from a single event source. Also, the same listener can listen to notifications from different objects. Event sources are often components or models, but other kinds of objects can also be event sources. A list of the component howto sections is The example contains two event sources JButton instances and two event listeners. One of the event listeners an instance of a class called MultiListener listens for events from both buttons. The second event listener an instance of a class called Eavesdropper listens for events on only one of the buttons. When it receives an event, it adds the action command to the bottom text area. Alternatively, to compile and run the example yourself, consult the example index. Only the MultiListener object is registered to listen to this button. Both classes implementations of the actionPerformed method are similar they simply add the events action command to a text area. Instead of writing input code like this You cant use them in EditorWindow code. For more information on how to create, edit, and work with these Assets, see Action Assets. For more information about Bindings and how to use them, see Action Bindings. The ID remains the same even if you rename the Action. The ID remains the same even if you rename the Action Map. Hold the Alt key and drag an entry to duplicate it. This also works at runtime in the Player. This also works at runtime in the Player. You can do this either by individually enabling Actions, or by enabling them in bulk through Action Maps. The second method is more efficient in all scenarios. For more details about this process, see the documentation on binding resolution. To stop Actions or Action Maps from responding to input, call Disable. If a bound Control changes state, the Action processes the change.

If the Controls change represents an Interaction change, the Action creates a response. All of this happens during the Input System update logic. Depending on the update mode selected in the input settings, this happens once every frame, once every fixed update, or manually if updates are set to manual. Instead, an Action informs your code that a certain type of input has occurred. Your code then responds to this information. In particular, it isnt safe to store the received context and later access its properties from outside the callback. If the Bindings have no Interactions that apply to them, the default Interaction applies. That is, you get started, performed, and canceled all on a single callback. You can poll the current value of an Action using InputAction.ReadValue To do so, use InputActionTrace. This behaves in a similar way to InputEventTrace for events. Here, we assume that the value type isYou can select the Action type in the Input Action editor window, or by specifying the type parameter when calling the InputAction constructor. The Action type influences how the Input System processes state changes for the Action. The default Action type is Value. Use this for any inputs which should track continuous changes to the state of a Control. If a different bound Control actuated more, then that Control becomes the Control driving the Action, and the Action starts reporting values from that Control. This process is called disambiguation. This is useful if you want to allow different Controls to control an Action in the game, but only take input from one Control at the same time. If any of them is actuated, the Action then triggers a callback with the current value. Use this for inputs that trigger an Action once every time they are pressed. The initial state check is usually not useful in such cases,because it can trigger actions if the button is still held down from a previous press when the Action was enabled.

Instead, any change to any bound Control triggers a callback with that Controls value. This is useful if you want to process all input from a set of Controls. For more information, see documentation on the Player Input Manager component. That is, an input action that a player can trigger through one or more input devices and runs a piece of game logic in response. At run time, a Binding is resolved to yield zero or more Controls, which the Input System then connects to the Action. An Interaction only triggers an Action when the Input System recognizes the pattern.Control Schemes can have associated Device types, so that the game can automatically enable them for users when using that type of Device. The class that is interested in processing an action event When the action event Often used to run code in a different. Thread. ArrayList java.util Resizablearray implementation of the List interface. Implements all optionalImplementors define a. As discussed, OOP permits higher level of abstraction than traditional ProceduralOriented languages such as C and Pascal. You can create highlevel abstract data types called classes to mimic reallife things. These classes are selfcontained and are reusable. Writing your own graphics classes and reinventing the wheels is mission impossible. These graphics classes, developed by expert programmers, are highly complex and involve many advanced design patterns. However, reusing them are not so difficult, if you follow the API documentation, samples and templates provided. I will describe another important OO concept called nested class or inner class in this article. JFC has been integrated into core Java since JDK 1.2. Fortunately, only 2 packages java.awt and java.awt.event are commonlyused. A container can also hold subcontainers. A Panel is a rectangular area used to group related GUI components in a certain layout. In the above figure, the toplevel Frame contains two Panel s.

<http://fscl.ru/content/3rw-soft-starter-manual>